Fun Activity using Computers, Tablets and Smartphones

Mary Hager MA, OTR/L, FAOTA

**Webinar** 

August 23, 2017

# **Background**

- Adult Learning Center
- Goals of Project
	- learn technology
	- improve fine motor skills
	- improve communication skills
	- improve social skills
	- bring together parents, students and staff

## I Like Nature Because

- Students chose topic
- Find picture on computer or smart phone
- Students helped other students find pictures
- Students typed or wrote out their comments
- Students practiced their presentations
- Students made presentation at Parent Night
	- Some students used an ipad with Proloquo2Go with VoiceOver

## Desk Top Computer

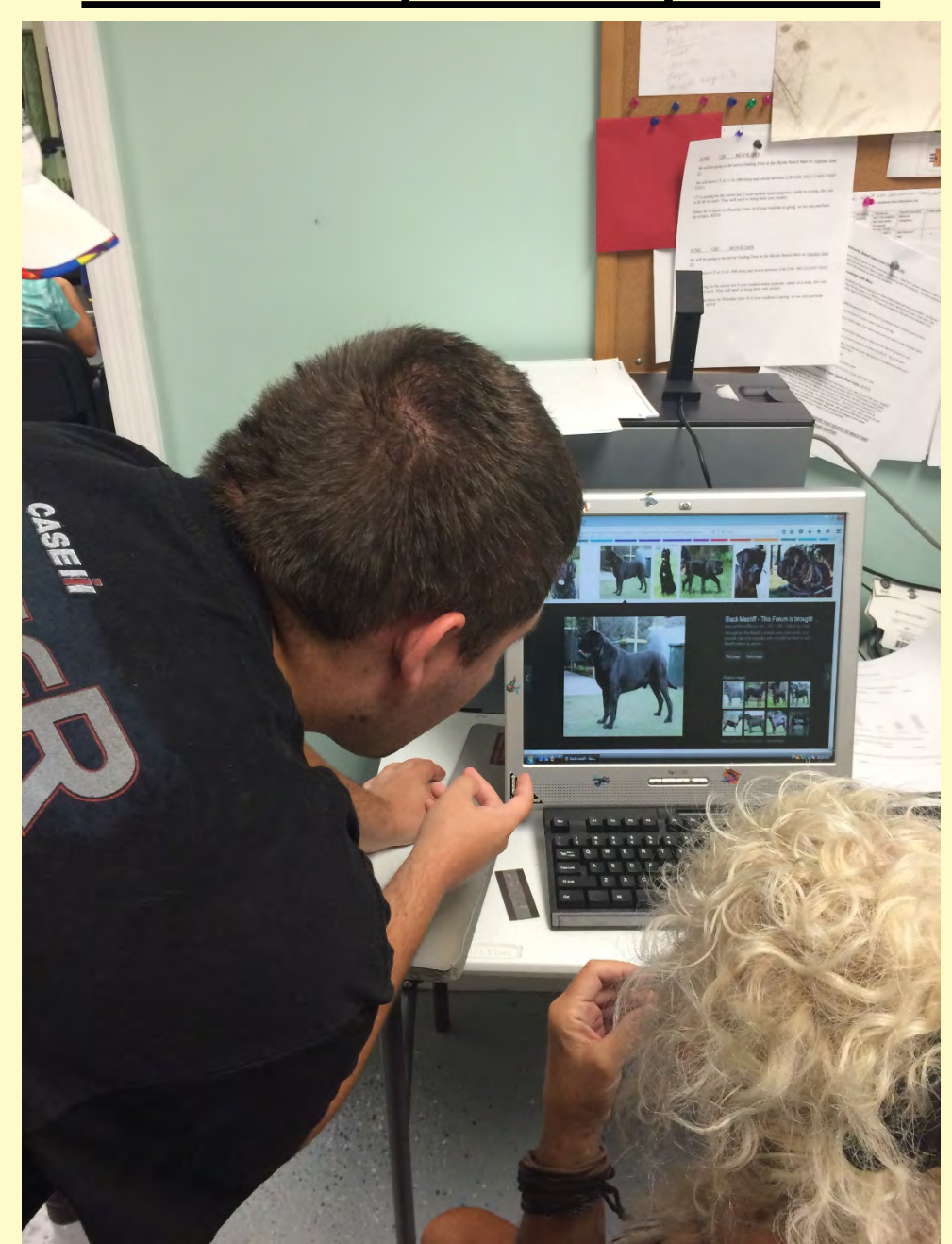

## **Student assisting Student**

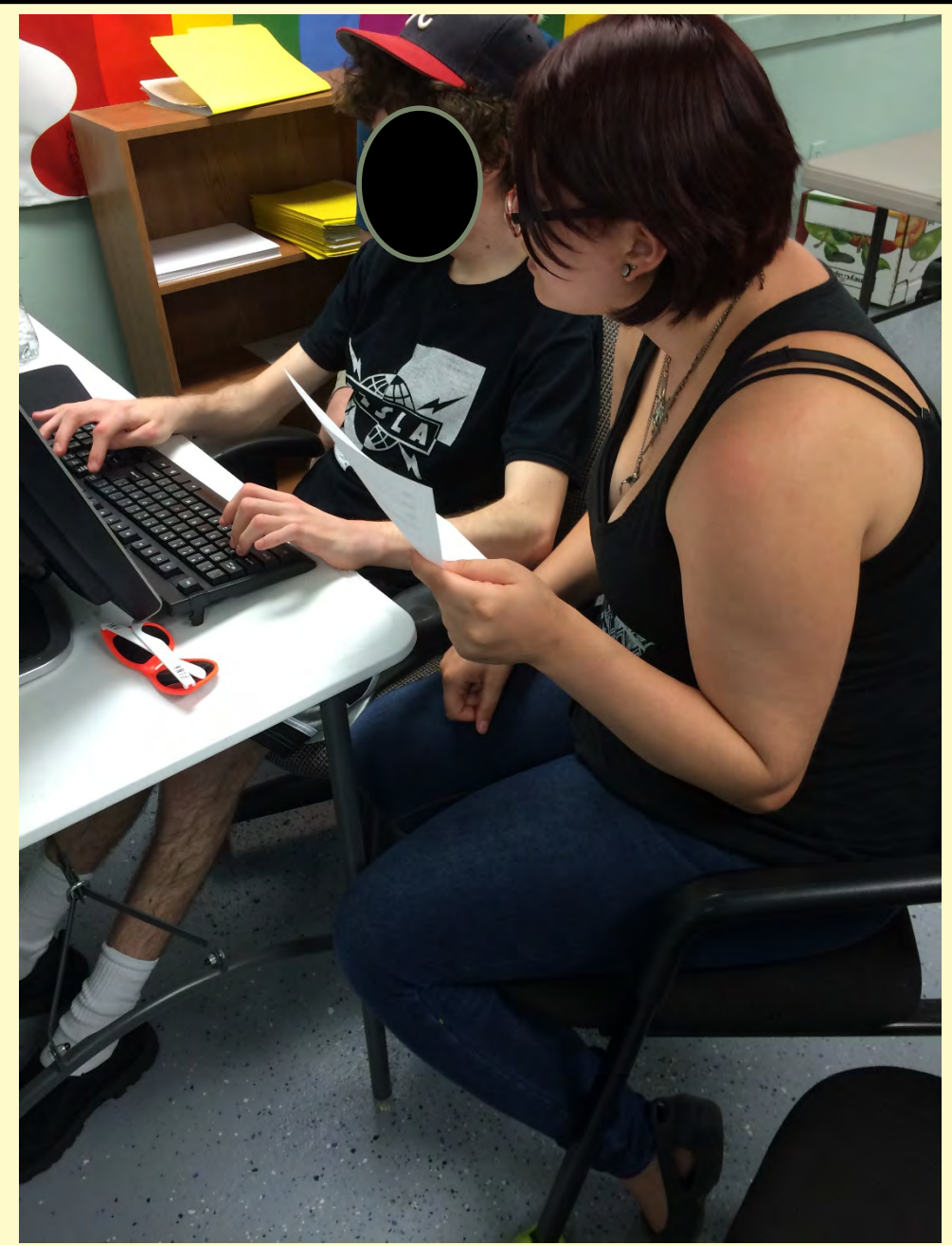

## "TYPE EASY" Large Letter Keyboard

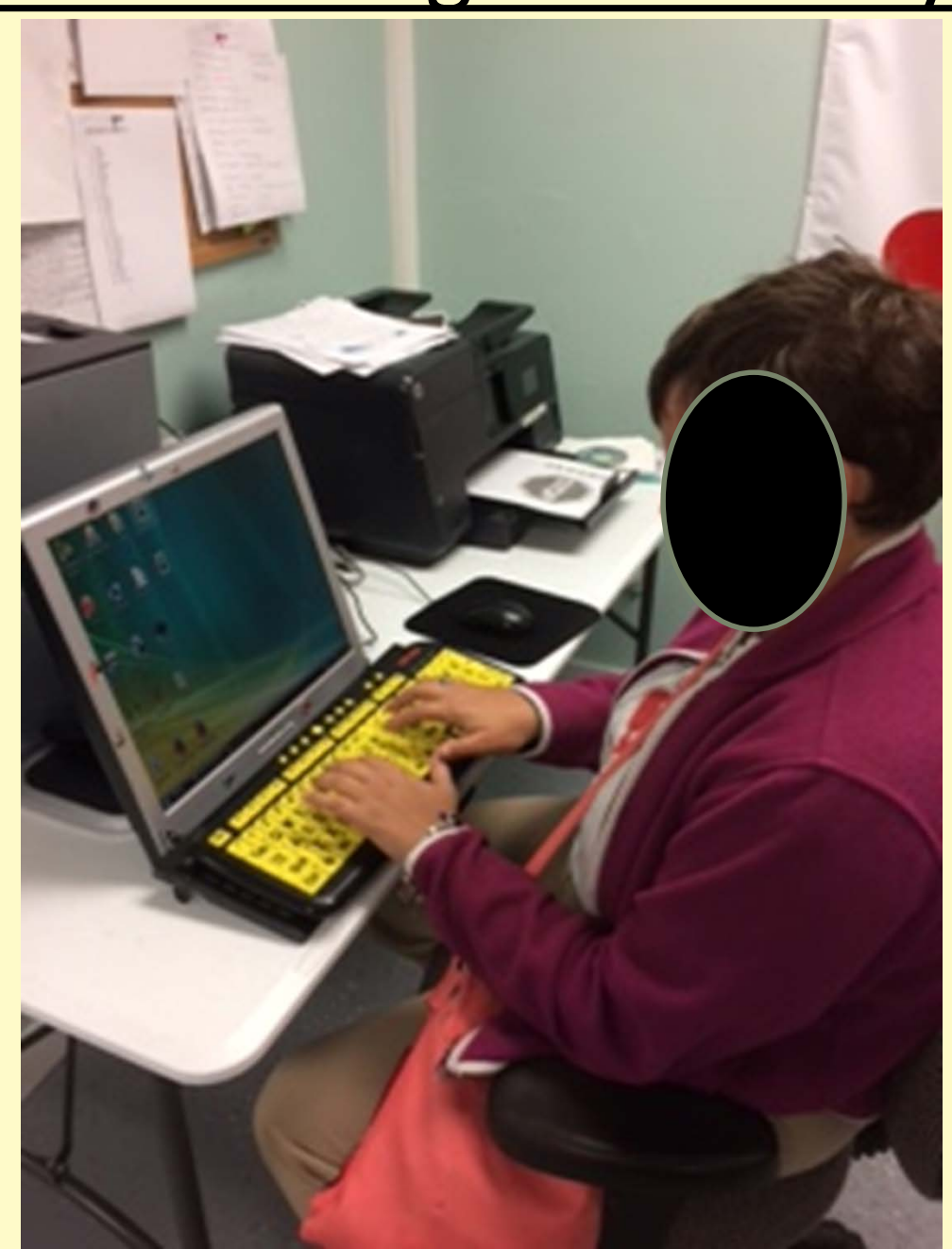

## "TYPE EASY" Large Letter Keyboard

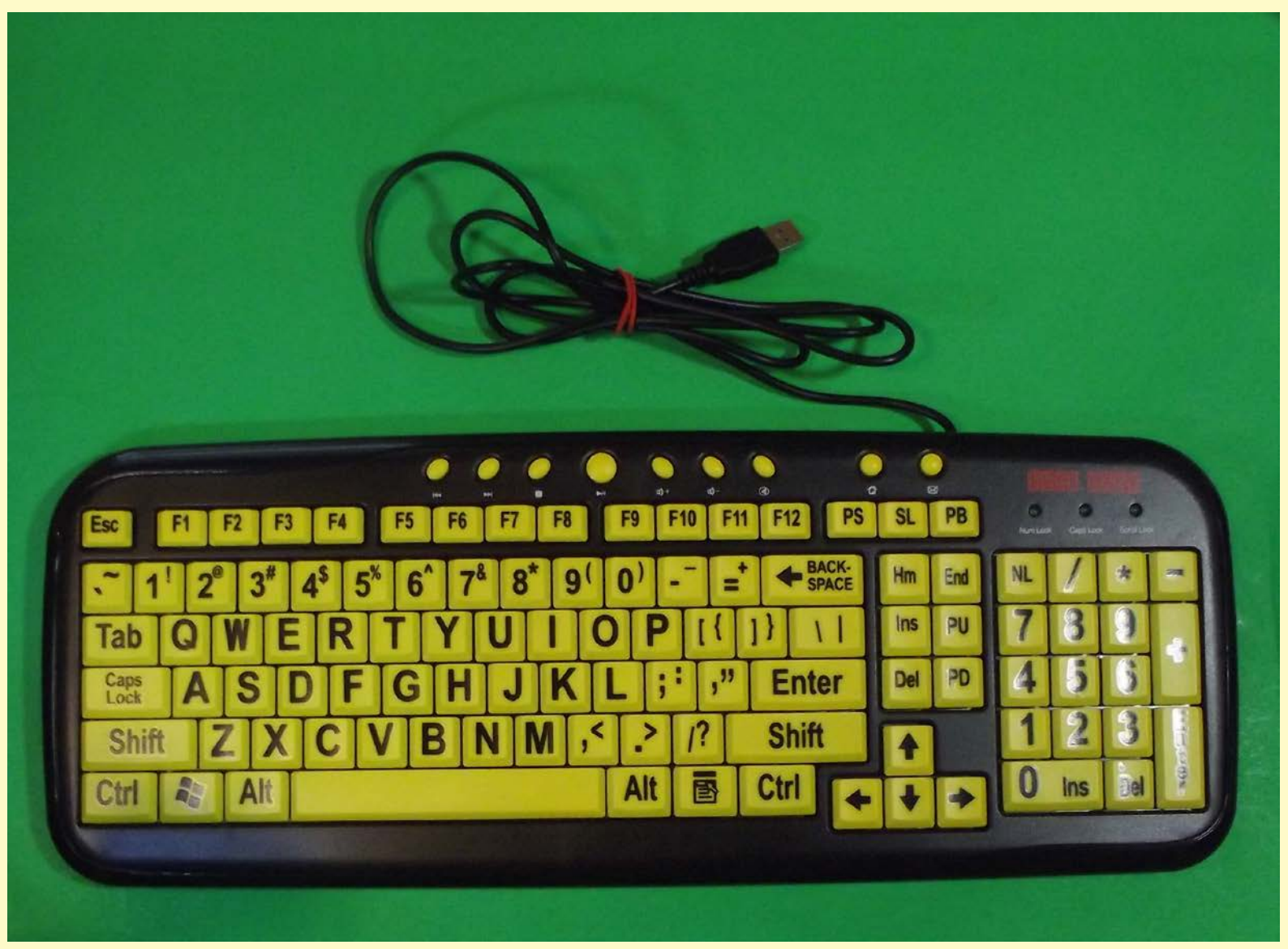

## "EZsee" Large Letter Keyboard

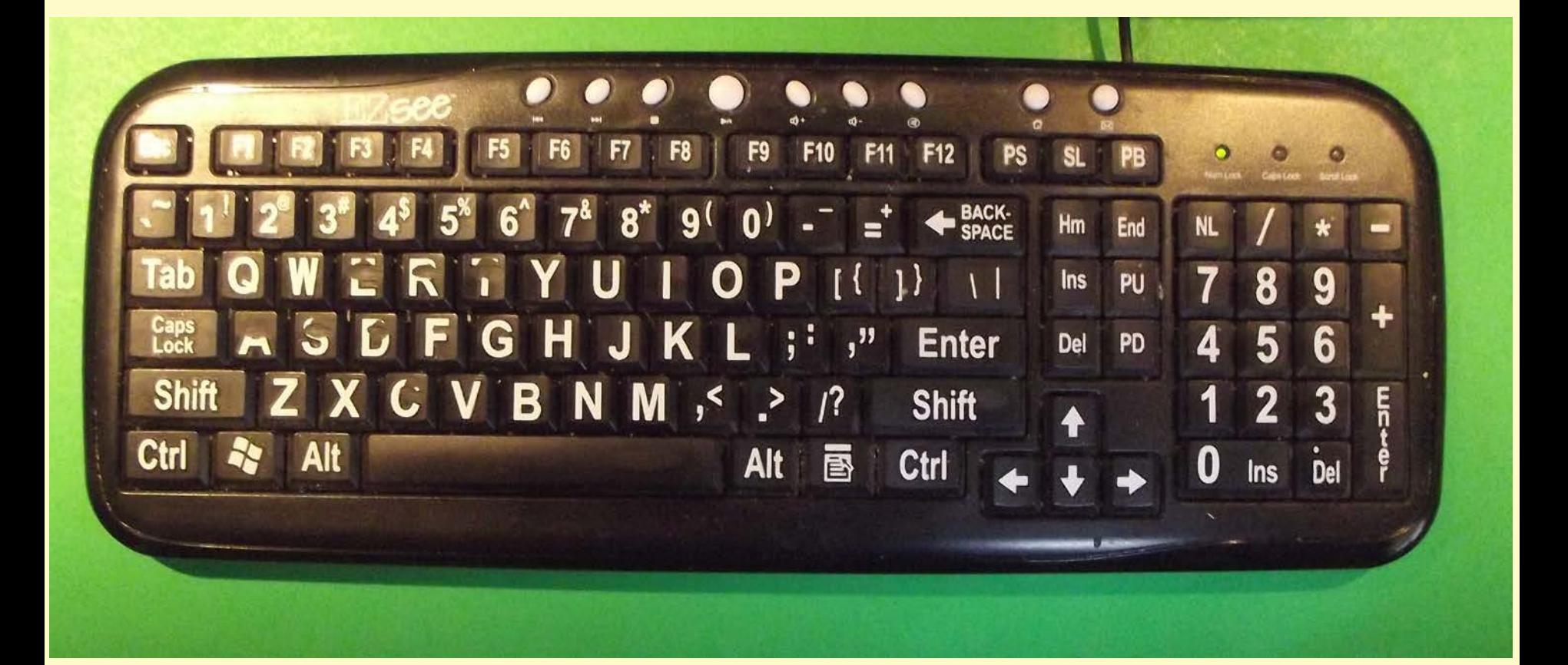

## Wireless Keyboard (Logitech K400)

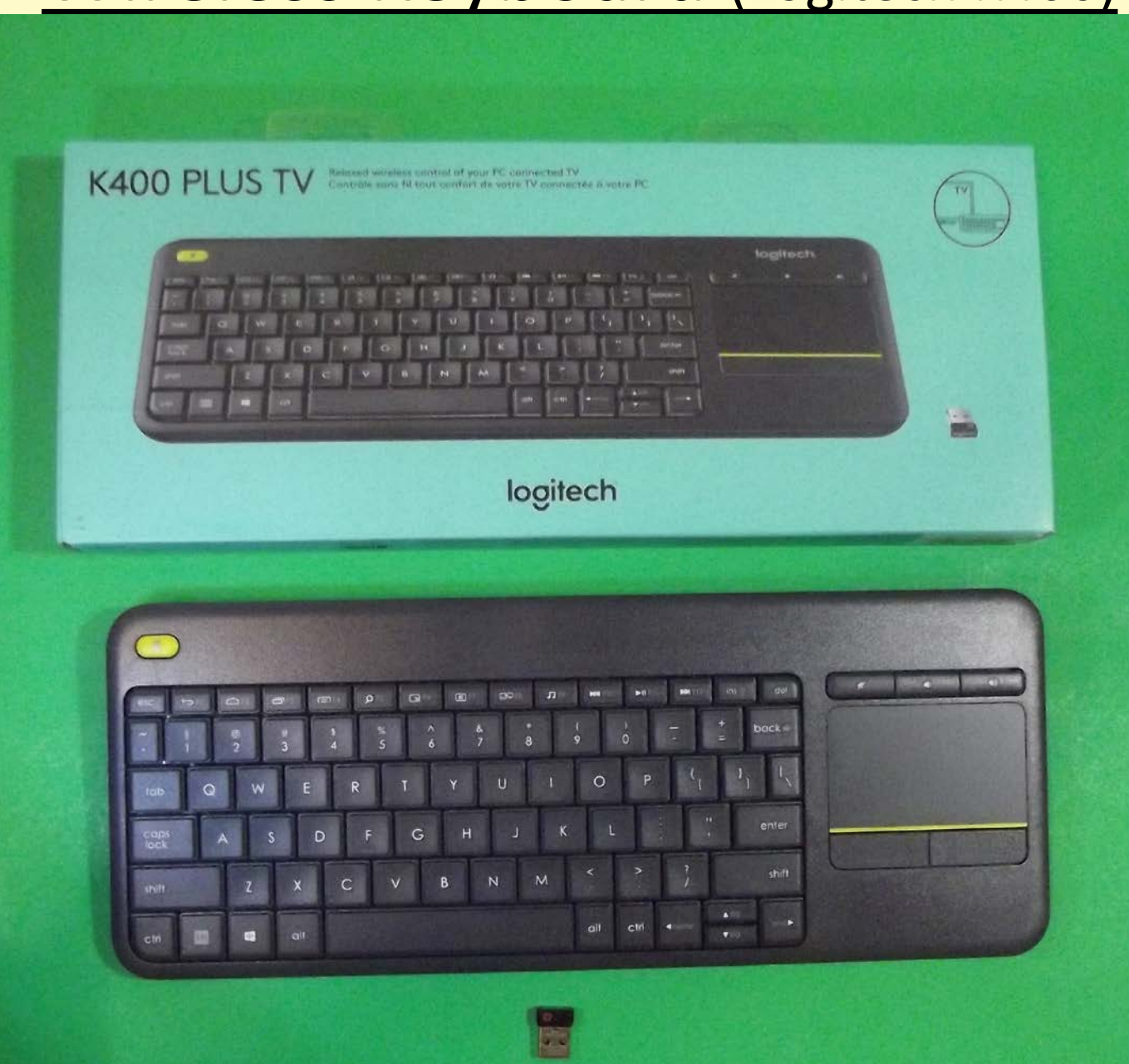

## **Transferring Pictures from Smartphone** or Tablet

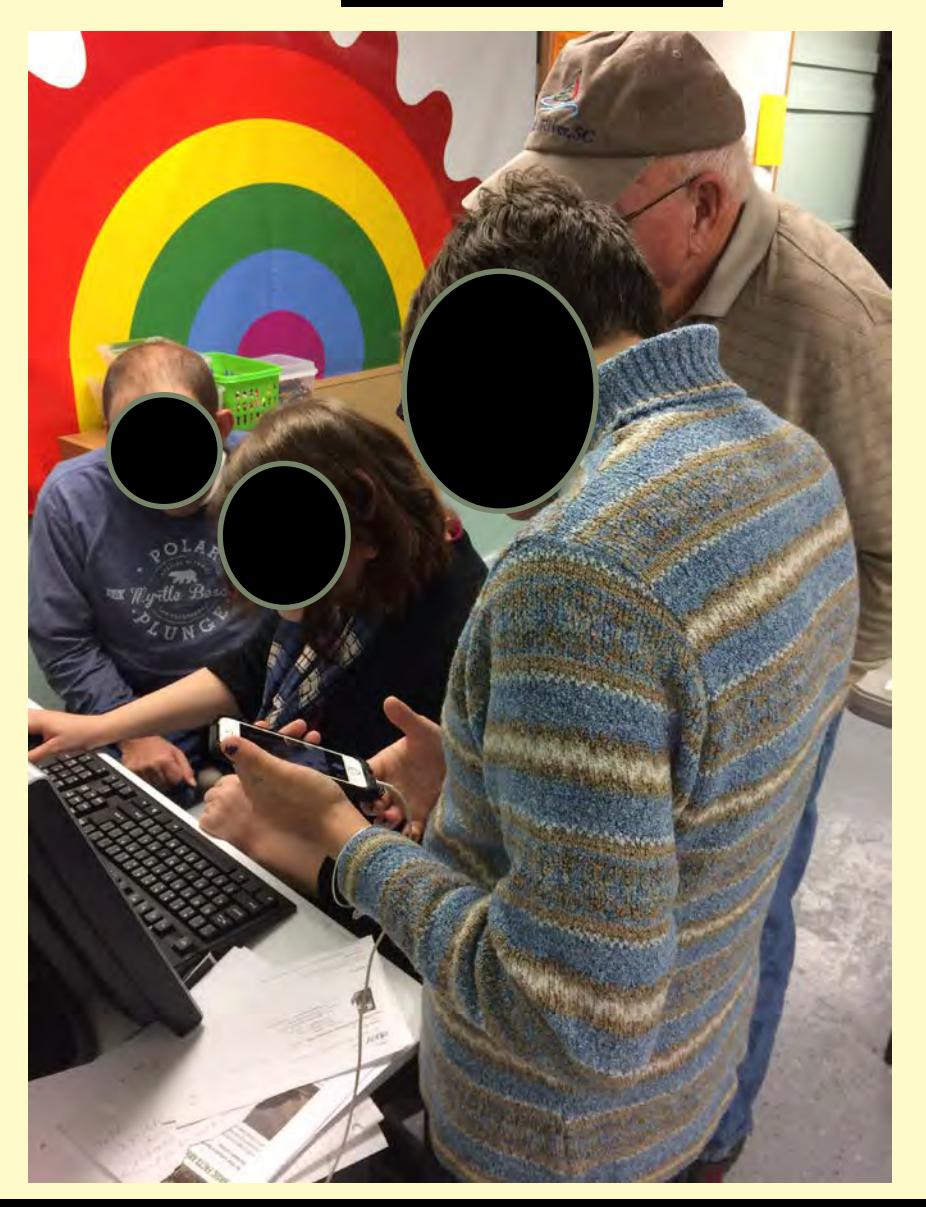

#### Transferring Pictures from Smartphone

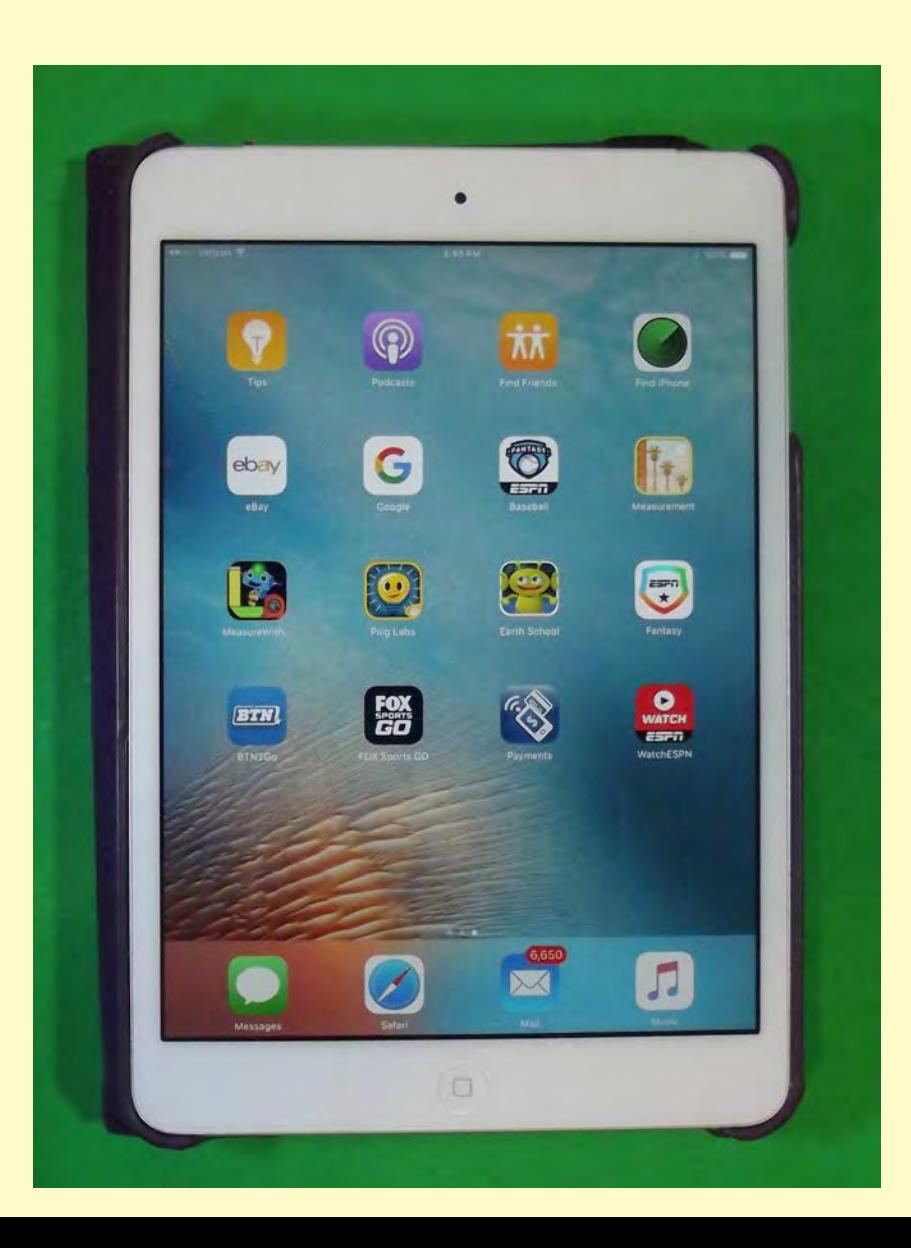

## Transferring Pictures from Tablet

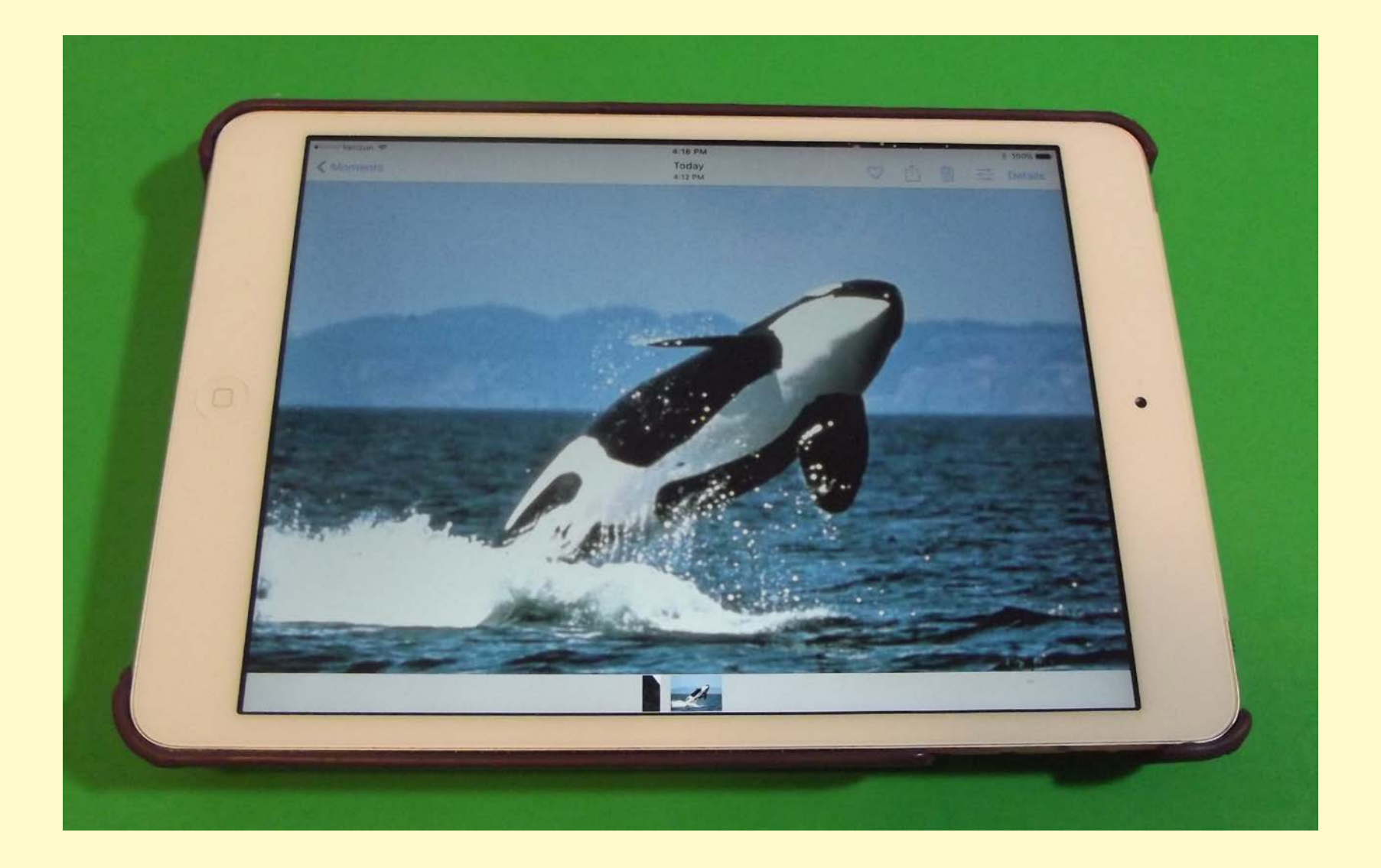

## Printed Picture

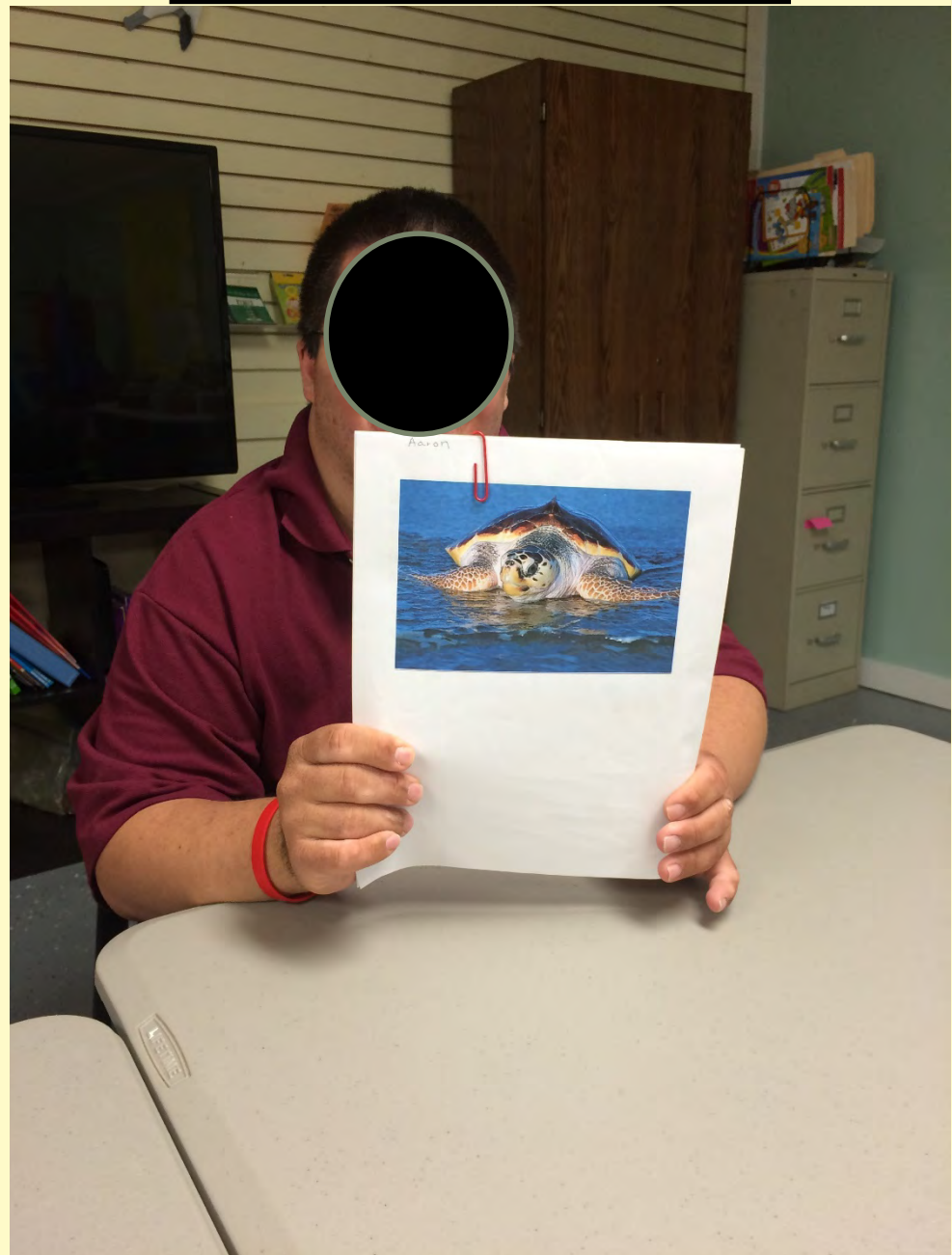

## Form with Picture

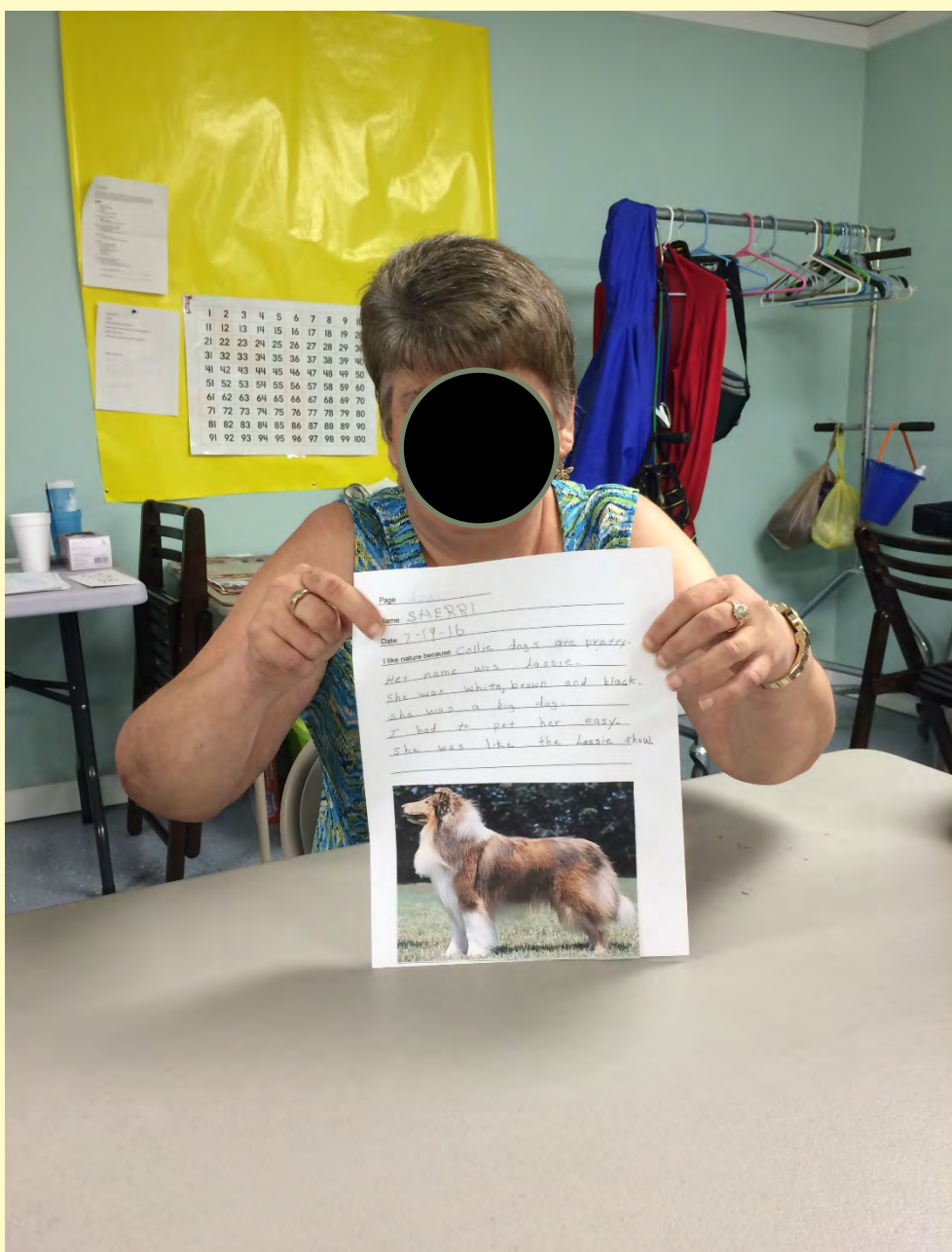

## **Practicing**

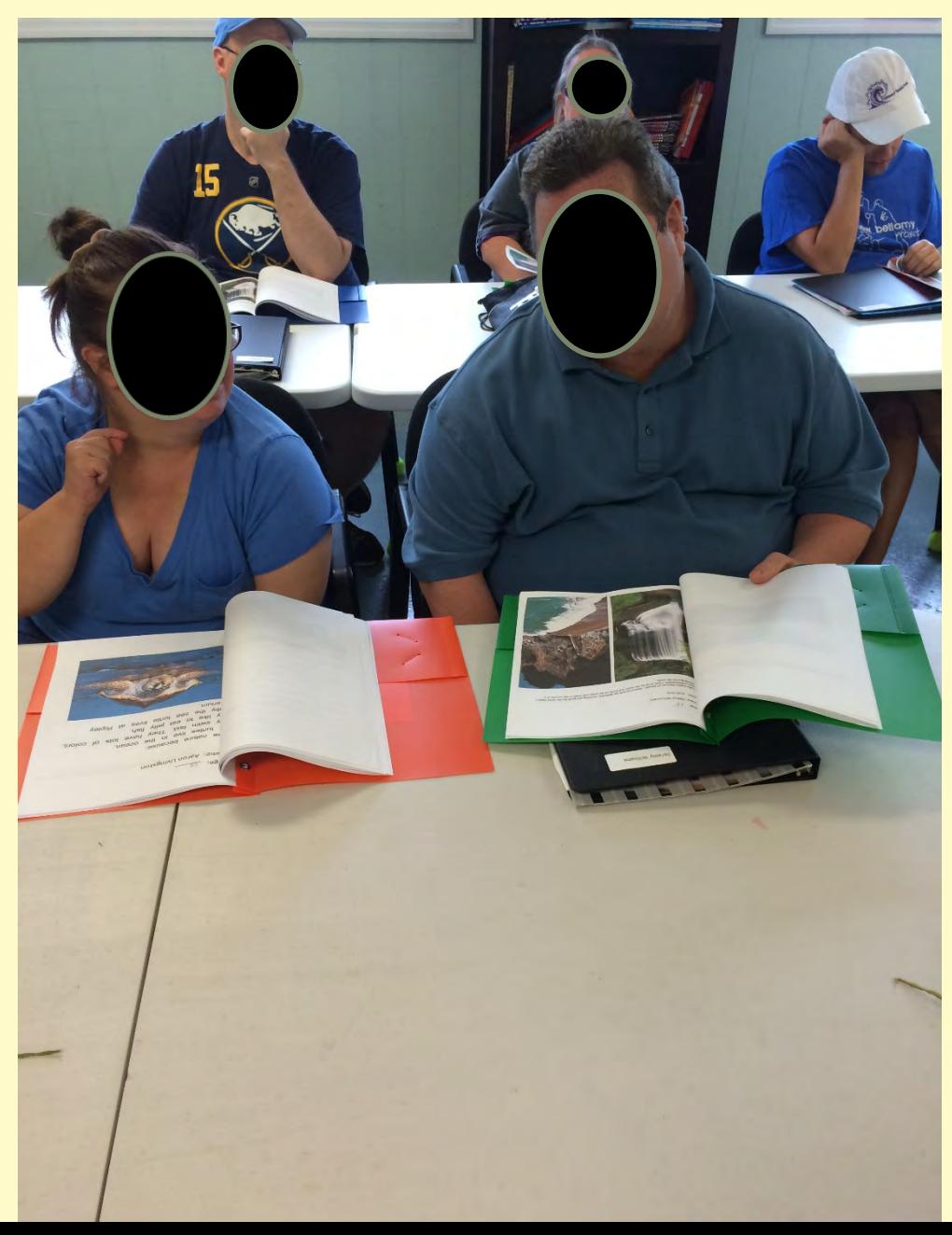

## Parent Night Presentation

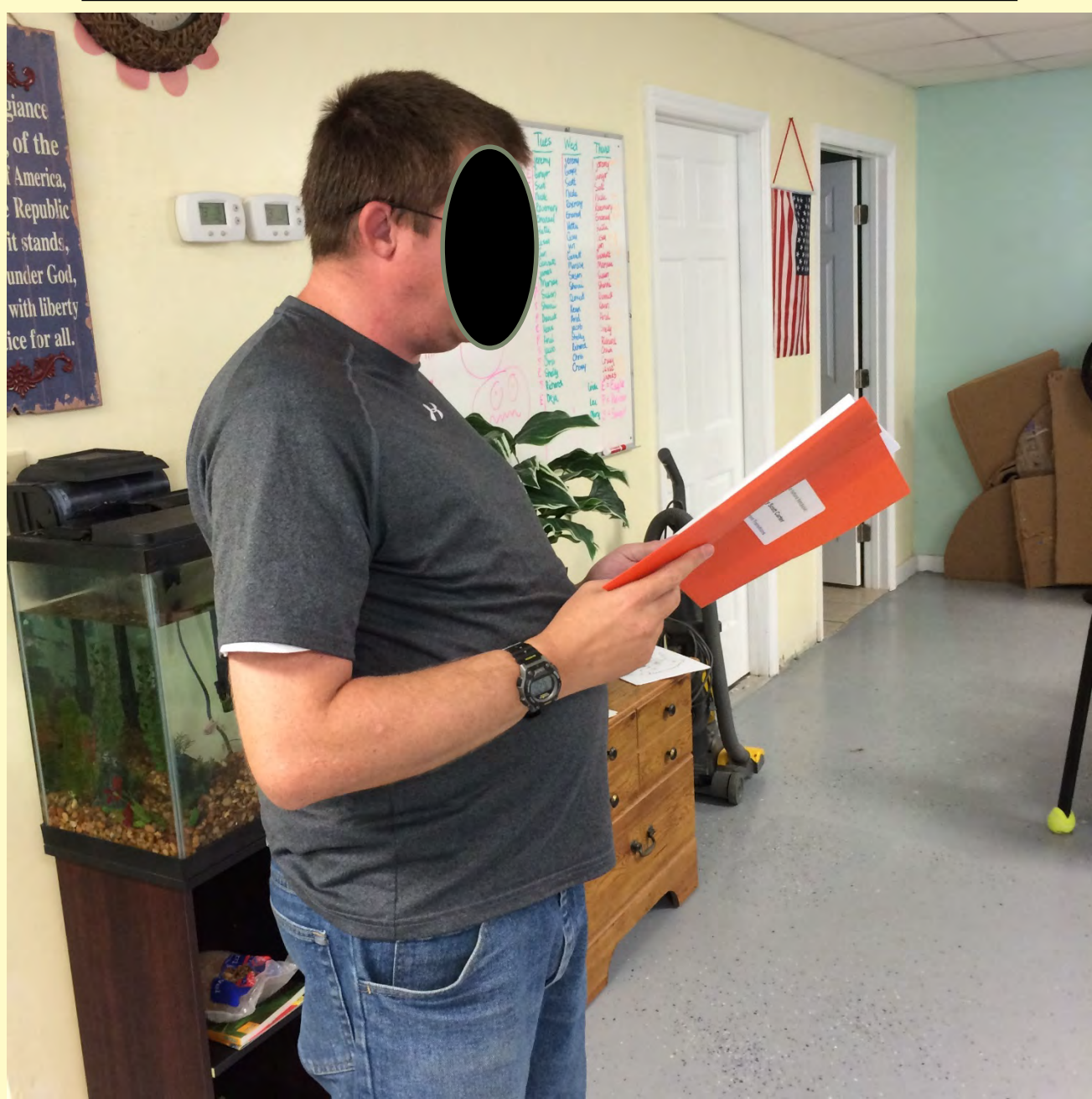

## Verbal Presentation

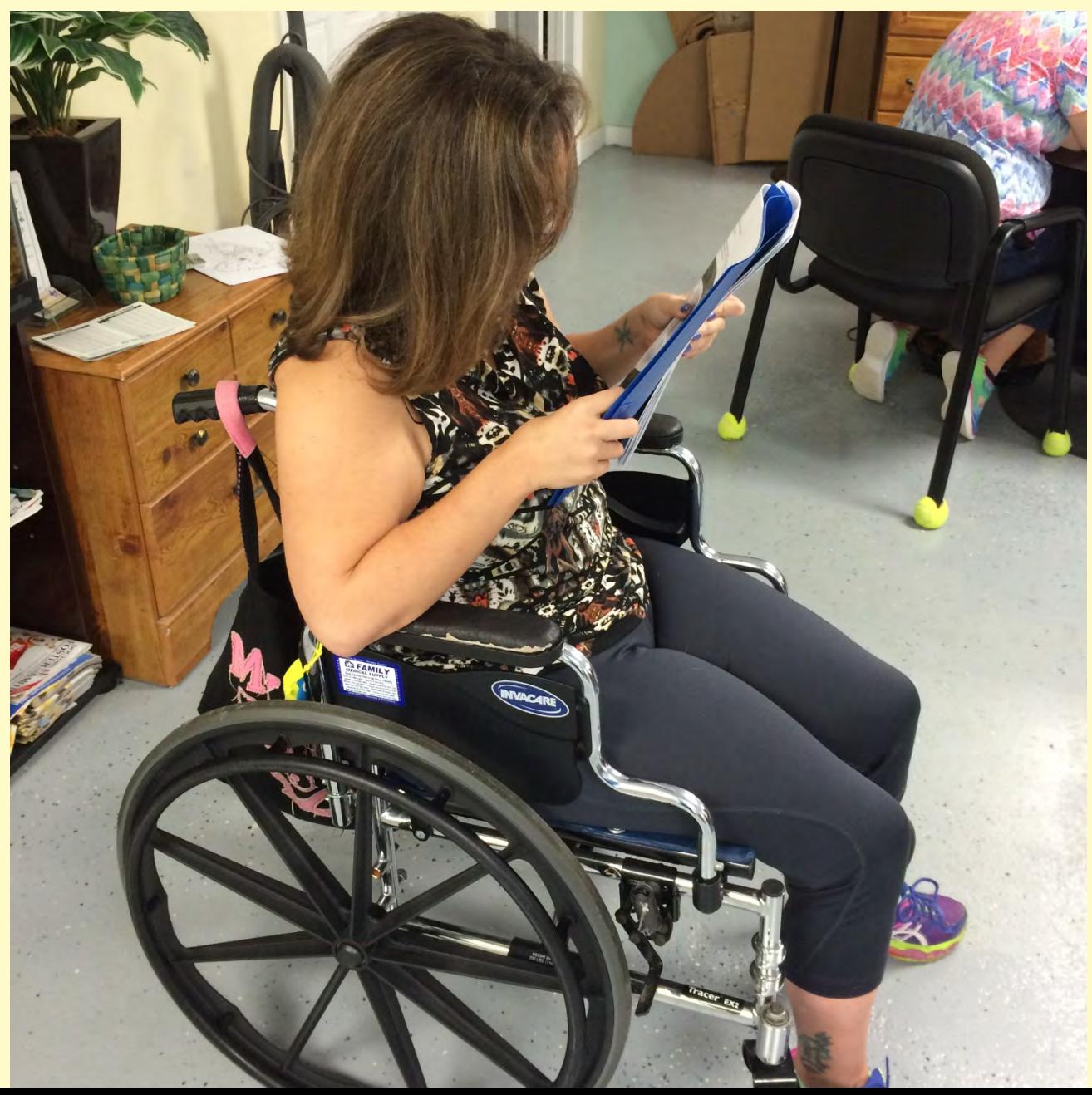

## Verbal Presentation

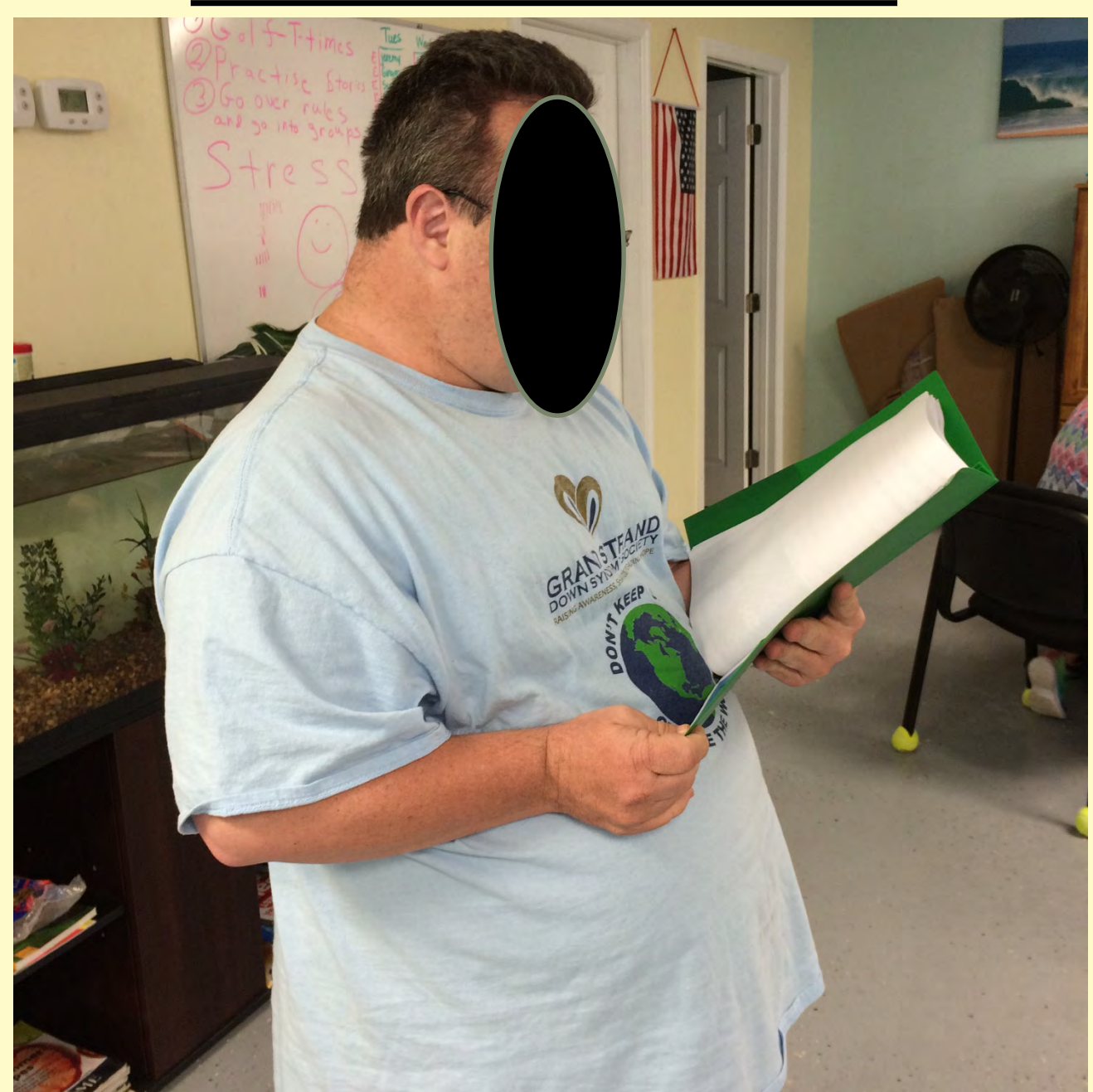

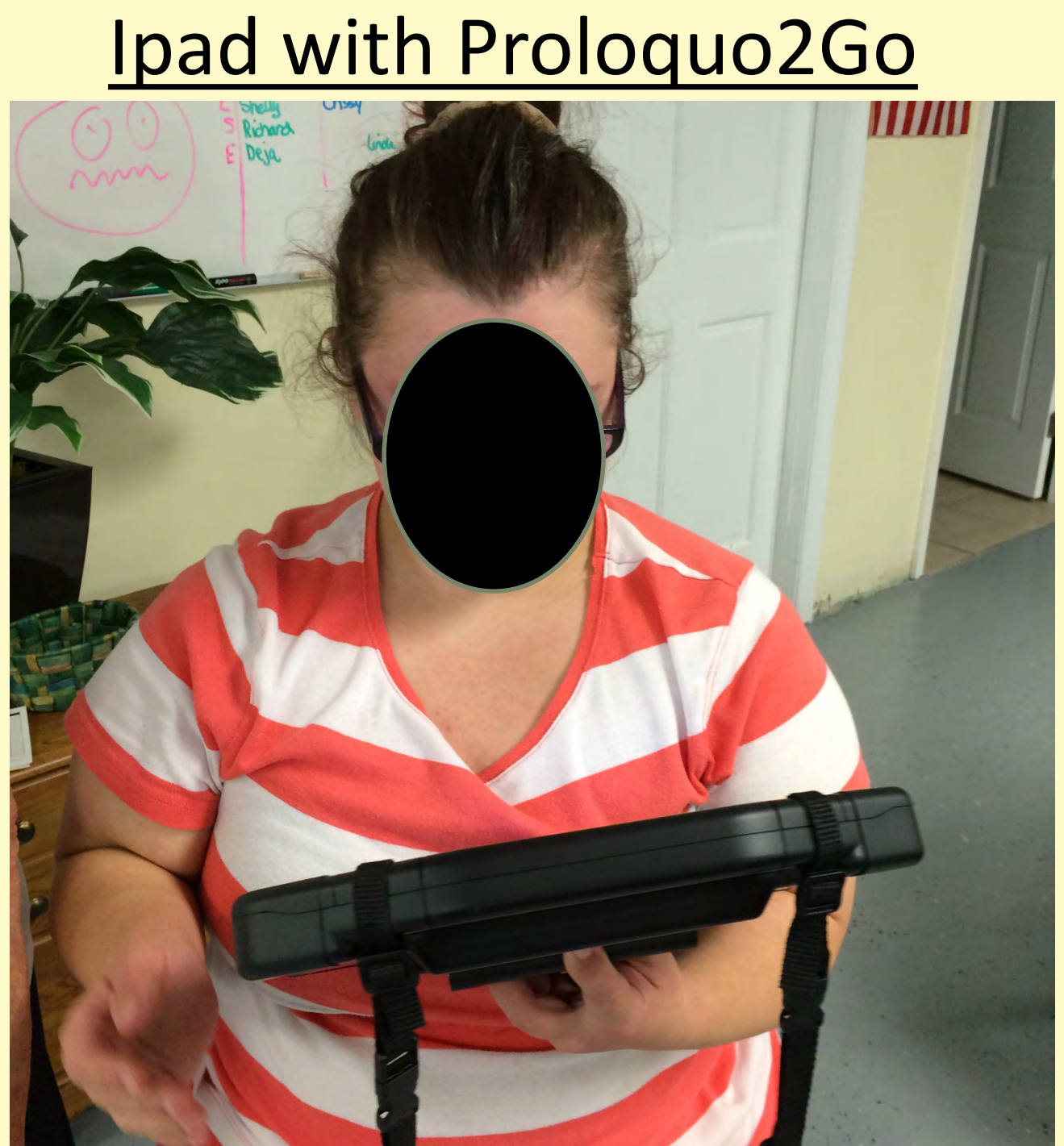

## Proloquo2Go

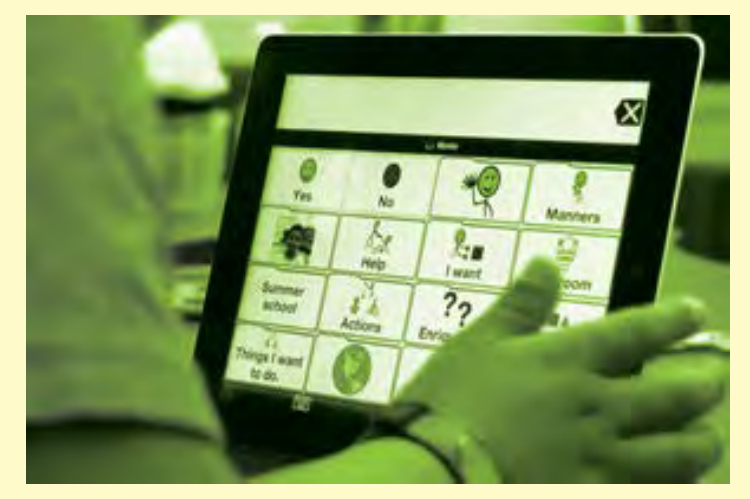

Symbol-supported communication app to promote language development and grow communication skills

Proloquo2Go runs on all iPad, iPhone, and iPod touch models that support iOS 10

## Ipad with Proloquo2Go

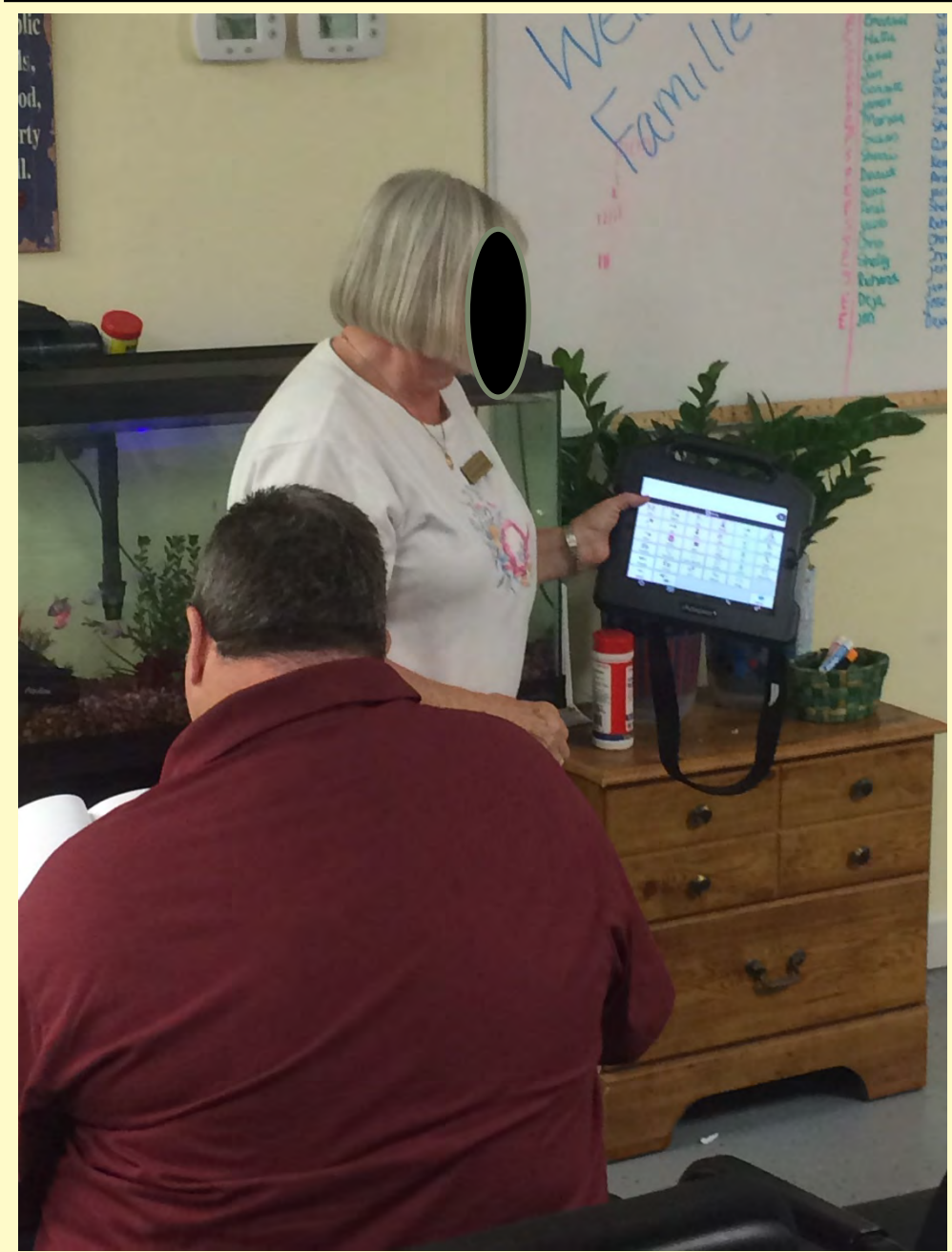

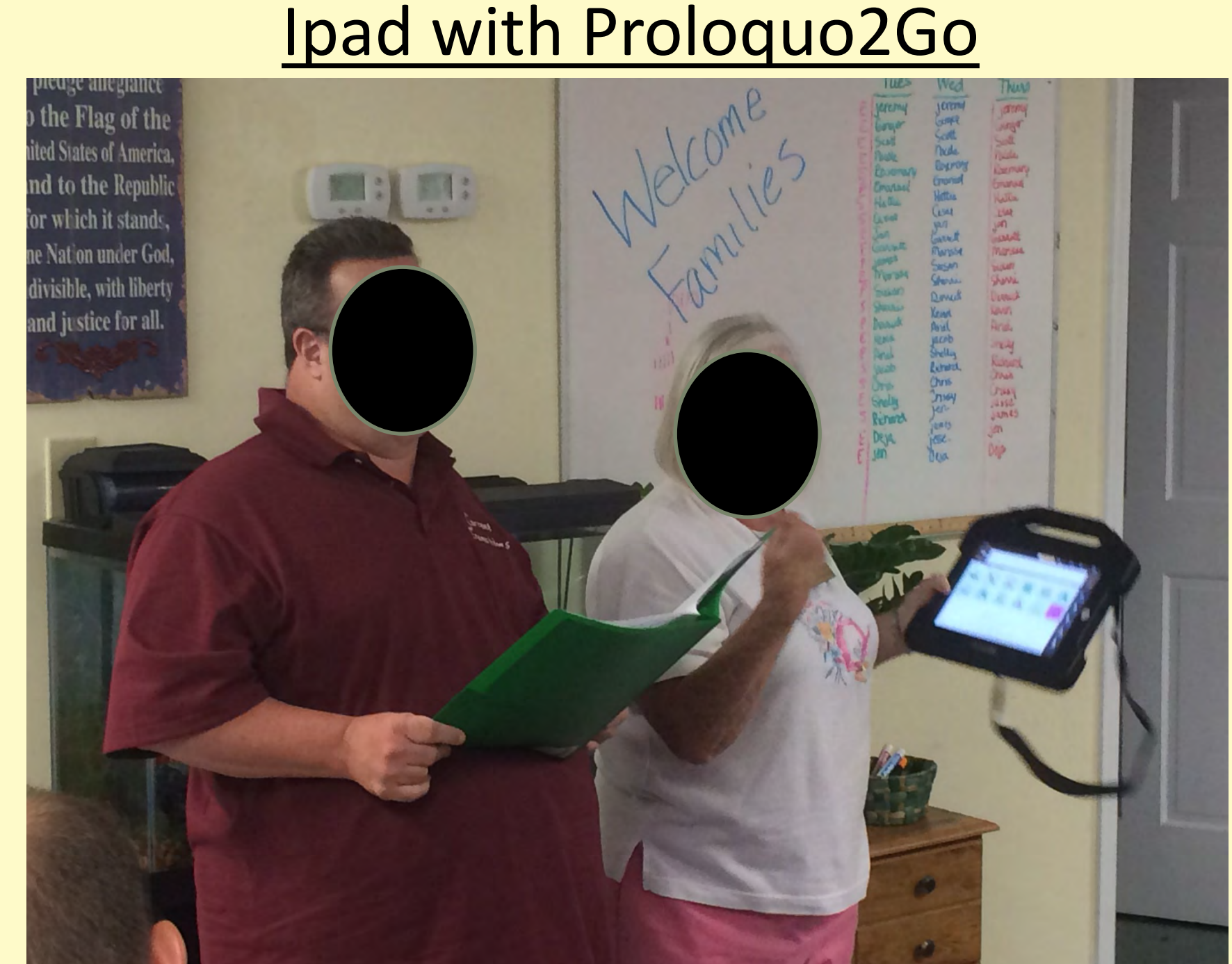

## Assisted Presentation

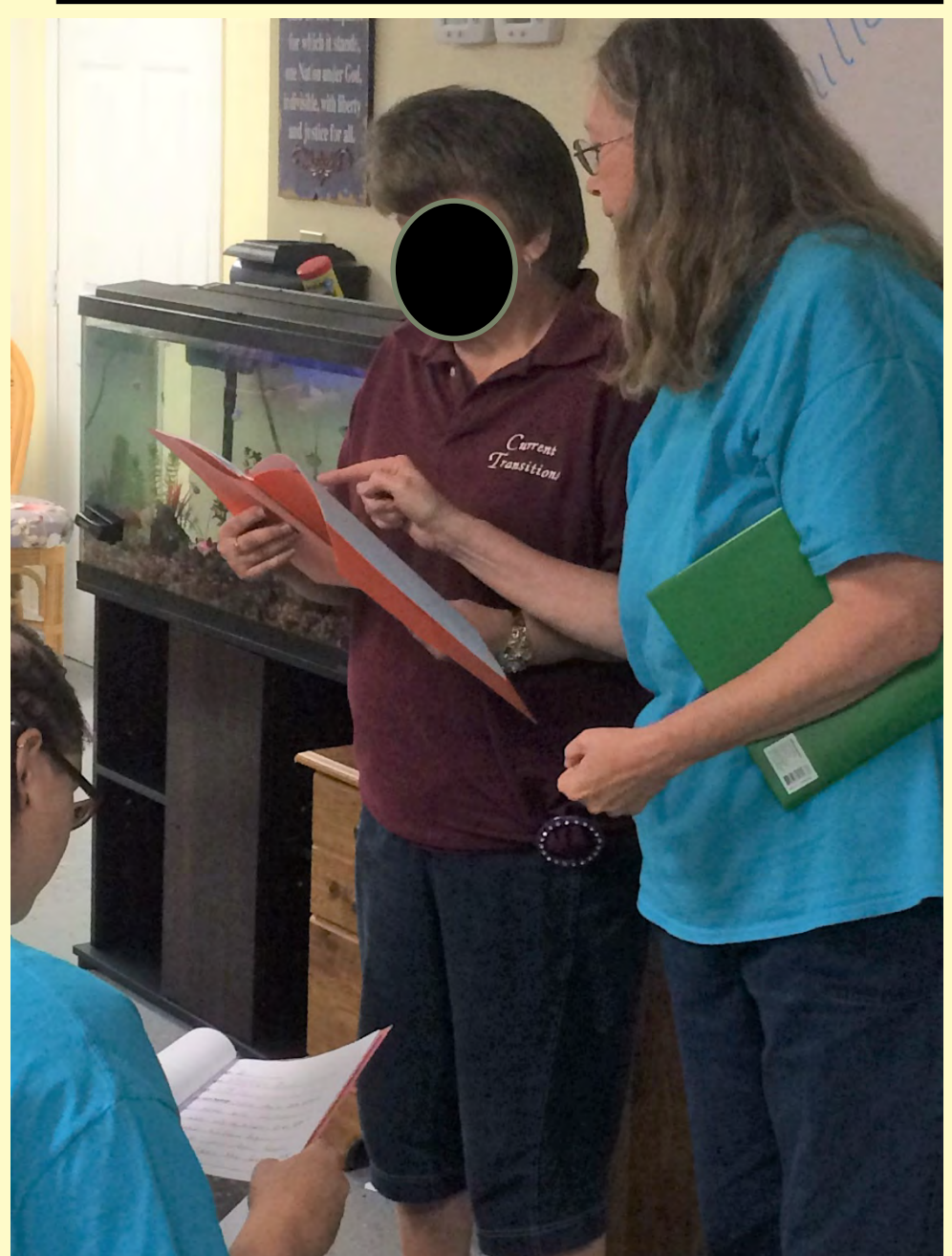

## **Conclusions**

- The project was successful
- Students really enjoyed it
- Students helped other students
- Each student learned more technology
- Communication skills were improved

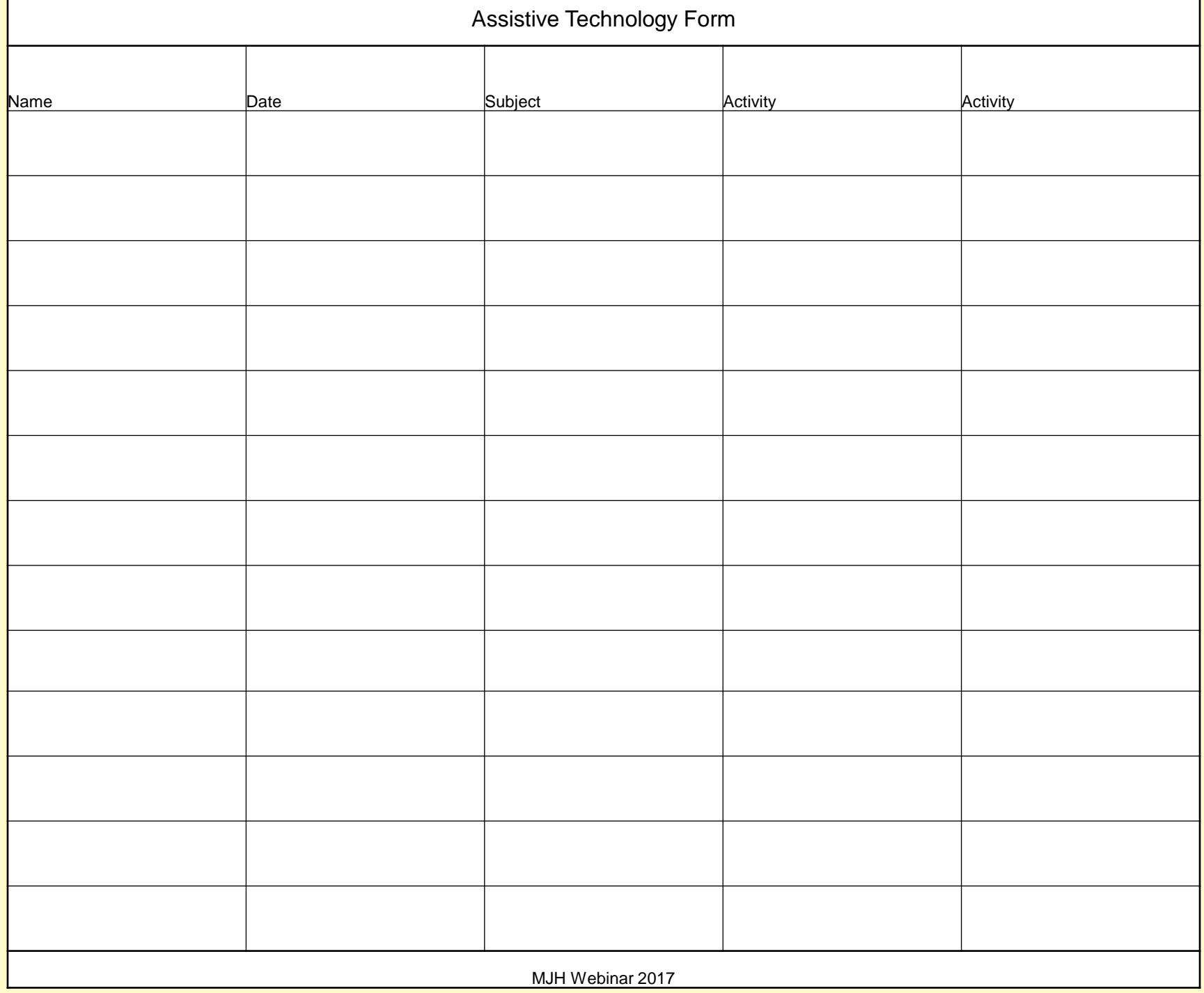

## References

- Logitech Model K400 Wireless Keyboard and similar devices available online (including Ablenet) and from office supply stores
- Type Easy / EZsee Large Print (4X) Keyboard and similar devices available online (including Ablenet) and from office supply stores
- Proloquo2Go is available from AssistiveWare

## Questions?